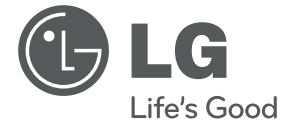

◈

# **MANUAL SIMPLE**  Cine en casa Blu-ray™ 3D

 $\bigoplus$ 

Lea atentamente este manual antes de utilizar su televisor y consérvelo para futuras referencias.

Lea detenidamente el contenido de esta tarjeta de Garantia.

HX806SH (HX806SH, SH86SH-F/ S/ C, SH95TA-W)

**P/NO: MFL67100761**

# **Información de seguridad**

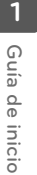

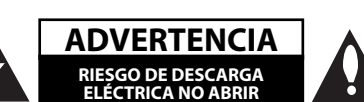

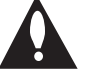

**ADVERTENCIA:** PARA REDUCIR EL RIESGO DE DESCARGA ELÉCTRICA NO EXTRAIGA LA CUBIERTA (O PARTE POSTERIOR). NO HAY EN EL INTERIOR NINGUNA PARTE QUE PUEDA REEMPLAZAR EL USUARIO. PARA CUALQUIER REPARACIÓN CONTACTE CON PERSONAL DE MANTENIMIENTO CUALIFICADO.

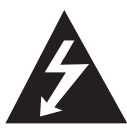

Este símbolo de un relámpago con cabeza de flecha dentro de un triángulo equilátero está destinado para alertar al usuario de la presencia de una potencia no

aislada peligrosa dentro del producto que puede ser de la magnitud suficiente como para constituir un riesgo de descarga eléctrica a las personas.

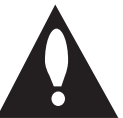

El signo de exclamación dentro de un triángulo equilátero está destinado para alertar al usuario de la presencia de instrucciones de mantenimiento y funcionamiento

en la documentación que acompaña al producto.

**ADVERTENCIA:** PARA REDUCIR EL RIESGO DE INCENDIO O DESCARGA ELÉCTRICA, NO EXPONGA ESTE PRODUCTO A LA LLUVIA NI A LA HUMEDAD.

**ADVERTENCIA:** No instale el equipo en un espacio cerrado, como en una estantería o mueble similar.

**PRECAUCIÓNN:** No obstruya ninguno de los orificios de ventilación. Instalar conforme a las instrucciones del fabricante.

Las ranuras y orificios de la carcasa cumplen un propósito de ventilación y aseguran el correcto funcionamiento del producto, y lo protegen de un posible sobrecalentamiento. Los orificios no deben obstruirse en ningún caso colocando el producto sobre una cama, sofá, alfombra o superficie similar. Este producto no debe colocarse en una instalación empotrada, como una librería o estante, a menos que se proporcione una correcta ventilación del mismo y se respeten todas las instrucciones del fabricante.

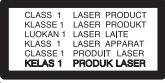

**PRECAUCIÓN:** Este producto emplea un sistema láser. Para asegurar un uso apropiado de este producto, lea cuidadosamente este manual del propietario y consérvelo para futuras consultas. Si la unidad necesitara de mantenimiento, póngase en contacto con un centro de servicio autorizado. El uso de controles, ajustes o procedimientos diferentes a los especificados aquí puede provocar una exposición peligrosa a la radiación. Para prevenir la exposición directa al rayo láser, no intente abrir el cerramiento. Radiación visible del láser al abrirlo. NO FIJE LA VISTA EN EL LÁSER O HAZ DE LUZ.

#### **PRECAUCIÓN referente al cable de alimentación**

La mayoría de los electrodomésticos recomiendan ser emplazados sobre un circuito dedicado;

es decir, un circuito de un sólo enchufe que acciona solamente este electrodoméstico y no tiene enchufes o circuitos derivados adicionales. Revise la página de especificaciones de este manual de usuario para asegurarse. No sobrecargue los enchufes de pared. Los enchufes de pared sobrecargados, flojos o dañados, cables de extensión, cables de alimentación pelados, o el aislamiento dañado o agrietado del cable son elementos peligrosos. Cualquiera de estas condiciones podría dar lugar a descargas eléctricas o fuego. Examine periódicamente el cable de su electrodoméstico, y si su aspecto indica daños o deterioro, desenchúfelo, cese el uso del electrodoméstico, y haga cambiar el cable por una pieza de recambio exacta por un distribuidor de servicio autorizado. Proteja el cable de alimentación de daños físicos o mecánicos y evite doblarlo, aplastarlo, pellizcarlo o pisarlo con una puerta o caminar sobre él. Preste especial atención a los enchufes, tomas de pared, y al punto donde el cable sale del electrodoméstico. Para desconectar la alimentación principal, retire el cable principal de alimentación. Durante la instalación del producto, asegúrese de que el enchufe sea fácilmente accesible.

Este dispositivo está provisto de una batería o acumulador portátil.

**Forma segura de extraer la batería o el acumulador del equipo:** Retire la batería o juego de baterías antiguo y siga los pasos en orden inverso a su colocación. Para impedir la contaminación del medioambiente o los posibles efectos adversos en la salud de humanos y animales, coloque la batería antigua o el acumulador en el contenedor apropiado de los puntos de recogida designados para tal fin. No elimine las pilas o el acumulador junto con la basura doméstica. Se recomienda utilizar baterías y acumuladores con sistema de reembolso gratuito en su localidad. La batería no debe exponerse a calor intenso, como la luz del sol, un incendio o similar.

**PRECAUCIÓN:** El aparato no debe exponerse al agua (goteo o salpicaduras) y no debe colocar sobre el aparato objetos llenos de líquidos, como floreros

#### **Cómo deshacerse de aparatos eléctricos y electrónicos viejos**

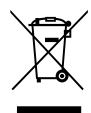

1. Si en un producto aparece el símbolo de un contenedor de basura tachado, significa que éste se acoge a la Directiva 2002/96/CE.

- 2. Todos los aparatos eléctricos o electrónicos se deben desechar de forma distinta del servicio municipal de recogida de basura, a través de puntos de recogida designados por el gobierno o las autoridades locales.
- 3. La correcta recogida y tratamiento de los dispositivos inservibles contribuye a evitar riesgos potenciales para el medio ambiente y la salud pública.
- 4. Para obtener más información sobre cómo deshacerse de sus aparatos eléctricos y electrónicos viejos, póngase en contacto con su ayuntamiento, el servicio de recogida de basuras o el establecimiento donde adquirió el producto.

LG Electronics declara por este documento que este/estos producto(s) cumplen con los requisitos esenciales y las demás provisiones de la Directiva 2004/108/EC, 2006/95/EC y 2009/125/EC.

Representación europea :

LG Electronics Service Europe B.V. Veluwezoom 15, 1327 AE Almere, Nizozemska (Tel : +31-(0)36-547- 8888)

#### **Notas sobre el copyright**

Este producto incorpora tecnología de protección de copyright protegida por patentes de EE.UU. y otros derechos sobre la propiedad intelectual. El uso de esta tecnología de protección de copyright debe estar autorizado por Rovi Corporation, y ha sido prevista para uso doméstico y otros usos limitados, a menos que Rovi Corporation lo autorice expresamente. Queda prohibida la ingeniería inversa y el desensamblaje.

#### **Aviso importante para los sistemas de color del televisor**

El sistema de color de este reproductor varía en función de los discos que se están reproduciendo en ese momento.

Por ejemplo, cuando la unidad reproduce un disco grabado en el sistema de color NTSC, la imagen se emite como una señal NTSC.

El sistema multicolor del televisor es el único que puede recibir todas las señales emitidas por el reproductor.

- Si tiene un televisor con un sistema de color PAL, sólo se mostrarán imágenes distorsionadas cuando utilice discos o contenido de vídeo grabado en NTSC.
- El televisor con sistema multicolor cambia el sistema de color de forma automática según las señales de entrada. En caso de que el sistema de color no se cambie automáticamente, desactívelo y actívelo de nuevo para ver imágenes normales en pantalla.
- Incluso si los discos grabados en el sistema de color NTSC se muestran bien en su televisor puede que no se graben correctamente en su grabadora.

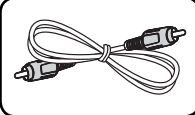

**Accesorios suministrados**

Cable de vídeo (1) Cables de altavoces (1)

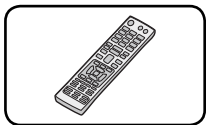

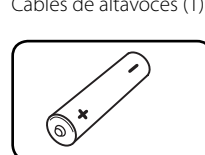

⊕

Mando a distancia (1) Pila (1)

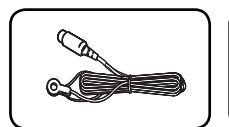

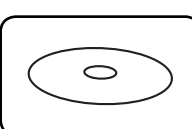

Antena FM (1) Manual del usuariol y CD-ROM con el software necesario para instalarlo en su PC.

# **Actualización del software de red**

### **Notifi cación de actualización de la red**

De vez en cuando, se pone a disposición de las unidades conectadas a una red de banda ancha mejoras en el rendimiento y/o características o servicios adicionales. En caso de que haya disponible un nuevo software y la unidad esté conectada a una red doméstica de banda ancha, el reproductor le informará acerca de la actualización de la siguiente manera.

#### **Opción 1:**

- 1. Aparecerá el menú de actualización en la pantalla al encender el reproductor.
- 2. Utilice  $\lt/$  para seleccionar la opción que desee y, a continuación, pulse ENTER  $(\odot)$ .

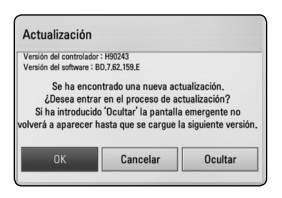

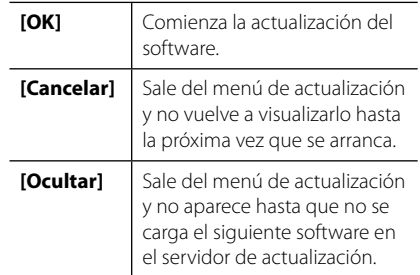

#### **Opción 2:**

Si la actualización de software está disponible en el servidor de actualización, aparece el icono "Actualización" en la parte inferior del menú Inicio. Pulse el botón coloreado en azul (B) para iniciar el procedimiento de actualización.

Guía de inicio **Guía de inicio**

**1**

♠

**1**

**2**

**3**

**4**

**5**

**6**

# **Índice**

#### **1 Guía de inicio**

- 2 Información de seguridad
- 4 Accesorios suministrados
- 4 Actualización del software de red
- 4 Notificación de actualización de la red
- 6 Introducción
- 6 Discos reproducible y símbolos utilizados en este manual
- 7 Compatibilidad de archivos
- 8 Mando a distancia
- 9 Panel delantero
- 10 Parte posterior

#### **2 Conexión**

- 11 Colocación del sistema
- 12 Conexión del altavoz
- 12 Conexión de los altavoces al reproductor

### **3 Confi guración del sistema**

#### 13 Ajustes

- 13 Ajustar los valores de configuración
- 13 Configuración de resolución
- 14 Configuración de la red por cable

#### **4 Funcionamiento**

- 15 Reproducción general
- 15 Usar el menú [HOME]
- 15 Reproducción general
- 15 Reproducir un archivo en el disco/ dispositivo USB
- 16 Operaciones básicas para el contenido de vídeo y audio
- 16 Visualización en pantalla

#### **5 Resolución de problemas**

- 17 Resolución de problemas
- 18 Asistencia al cliente
- 18 Aviso sobre el software de código abierto

#### **6 Apéndice**

- 19 Marcas comerciales y licencias
- 20 Especificaciones

#### **Para ver el Manual del Usuario en el CD-ROM**

Introduzca el CD-ROM incluido en la unidad de CD-ROM de su ordenador personal (PC). Al cabo de unos instantes, la página web se abrirá automáticamente. (Sólo para usuarios de Windows) Si la página web no aparece automáticamente, explore la unidad de CD-ROM y haga doble clic en el archivo "index.html".

Para ver el Manual del Usuario en el CD-ROM necesita instalar Adobe Acrobat Reader en su PC. La carpeta "Acrobat Reader" incluida en el CD-ROM contiene el programa de instalación de Acrobat Reader.

# **Introducción**

# Guía de inicio **Guía de inicio**

◈

**1**

### **Discos reproducible y símbolos utilizados en este manual**

 $\bigoplus$ 

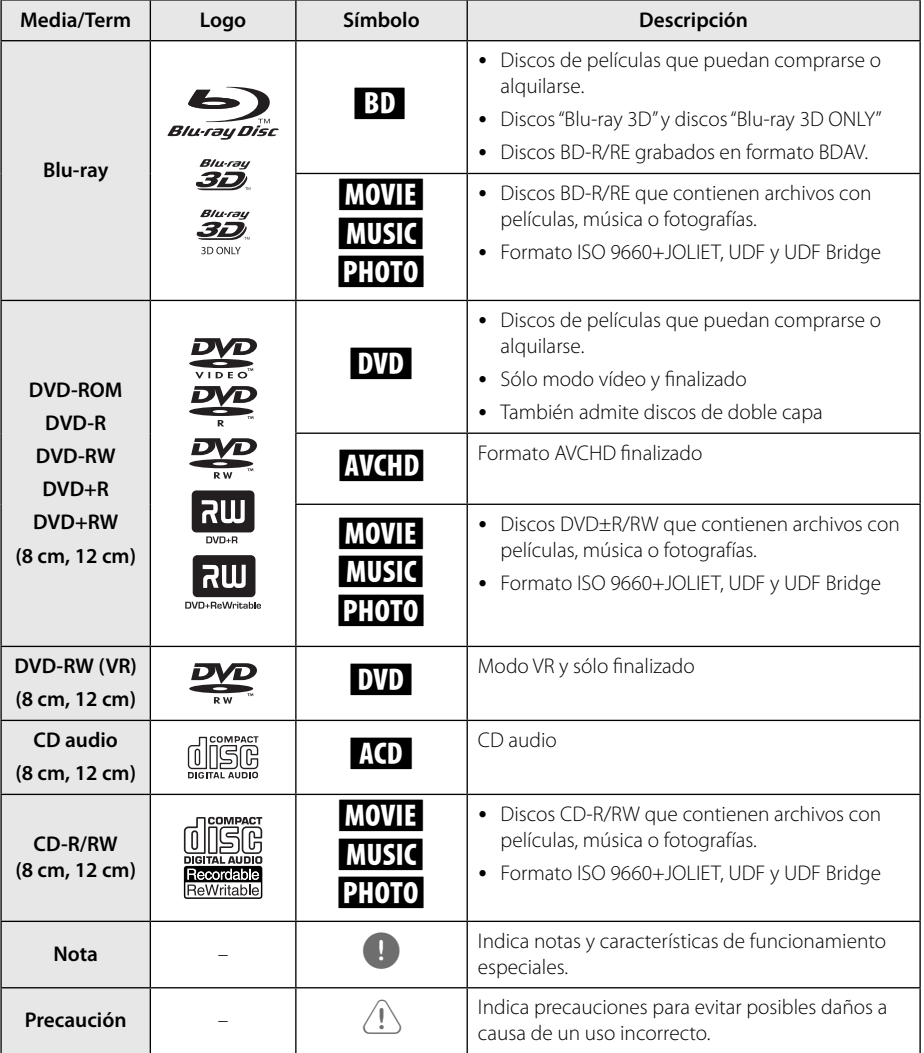

### **Compatibilidad de archivos**

#### **Archivos de vídeo**

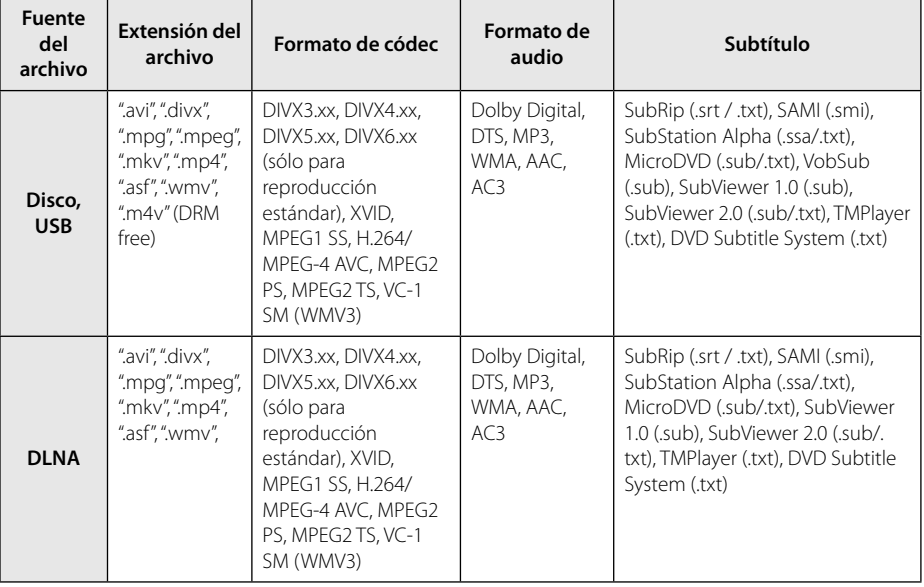

⊕

### **Archivos de audio**

◈

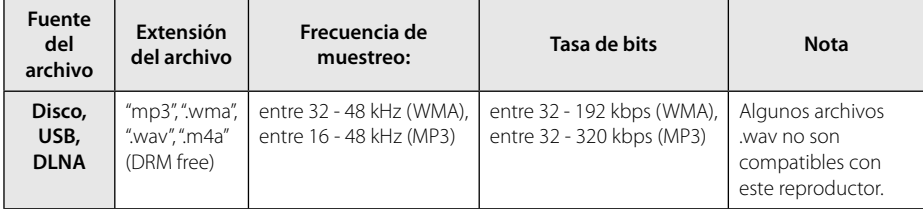

### **Archivos de imagen**

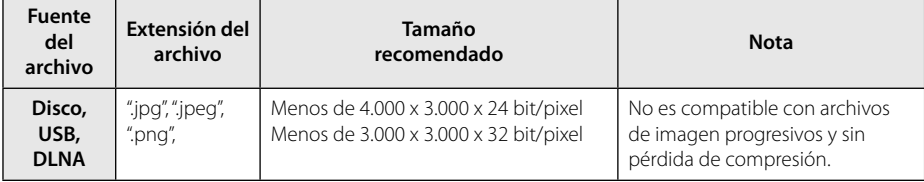

⊕

## **Mando a distancia**

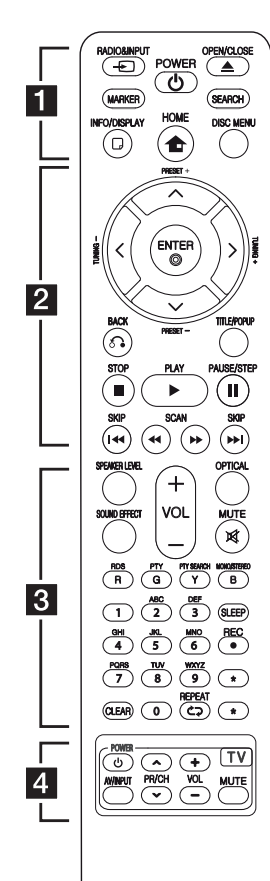

#### **Colocación de las pilas**

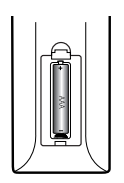

Retire la tapa del compartimento de la pila en la parte posterior del mando a distancia e inserte una pila (tamaño AAA) con la polaridad correcta ( $\bigoplus$  y $\bigoplus$ ).

#### • • • • • • a • • • • • •

**RADIO&INPUT (**P**)**: Cambia el modo de entrada.

**MARKER:** Marca cualquier punto durante la reproducción.

1 **(POWER):** Apaga y enciende el reproductor.

B **(OPEN/CLOSE):** Abre o cierra la bandeja del disco.

**SEARCH:** Muestra o sale del menú de búsqueda.

**INFO/DISPLAY (**m**):** Muestra o sale de la pantalla del menú OSD.

**HOME (**n**):** Muestra o sale del [MENÚ INICIO].

**DISC MENU:** Accede al menú de un disco.

• • • • • • **2** • • • • •

**PRESET(-/+)**: Selecciona una emisora presintonizada de radio

**TUNING (-/+)** : Sintoniza la emisora de radio deseada.

W/S/A/D **(arriba/ abajo/ izquierda/ derecha):** navegue por la visualización en pantalla.

**ENTER (@):** Confirma la selección del menú.

**BACK (**x**):** Sale del menú o reanuda la reproducción. La función de reanudación de la reproducción puede funcionar dependiendo del disco BD-ROM.

**TITLE/POP-UP:** Muestra el menú del disco DVD o el menú emergente del BD-ROM, cuando haya uno disponible.

Z **(STOP):** Detiene la reproducción.

d **(PLAY):** Comienza la reproducción.

M **PAUSE/STEP:** La reproducción cambia a modo de pausa.

**<4/>
EXCAN):** Busca hacia atrás o delante.

**EXAMPLE (SKIP):** Pasa al archive/ pista/capítulo siguiente o anterior.

• • • • • • **8** • • • • • **SPEAKER LEVEL:** Establece el nivel de sonido del altavoz deseado.

**SOUND EFFECT:** Selecciona un modo de efecto de sonido.

**VOL +/- :** Ajusta el volumen del altavoz.

**OPTICAL:** Cambia el modo de entrada directamente a óptico.

**MUTE(**@**):** Silencia la unidad.

**Botones coloreados (R, G, Y, B):** Permiten navegar por los menús.

**RDS:** Sistema de datos de radio. **PTY:** Vistas del tipo de programa del RDS.

#### **PTY SEARCH:**

Busca el tipo de programa.

**MONO/STEREO:** Selecciona el modo FM en mono o estéreo.

**SLEEP:** Establece un período de tiempo concreto después del cual, se apaga la unidad.

**REC**: Graba un CD de audio.

#### **Botones numéricos 0-9:**

Selecciona las opciones numeradas de un menú o ingresa letras en el menú del teclado.

**CLEAR:** Elimina la marca del menú de búsqueda o un número al definir la contraseña.

**REPEAT (ニコ):** Repite una sección o secuencia deseada.

? **:** El botón no está disponible para ninguna función.

• • • • • • 4 • • • • •

**Botones de control del televisor**

**1** Guía de **Guía de inicio** inicio

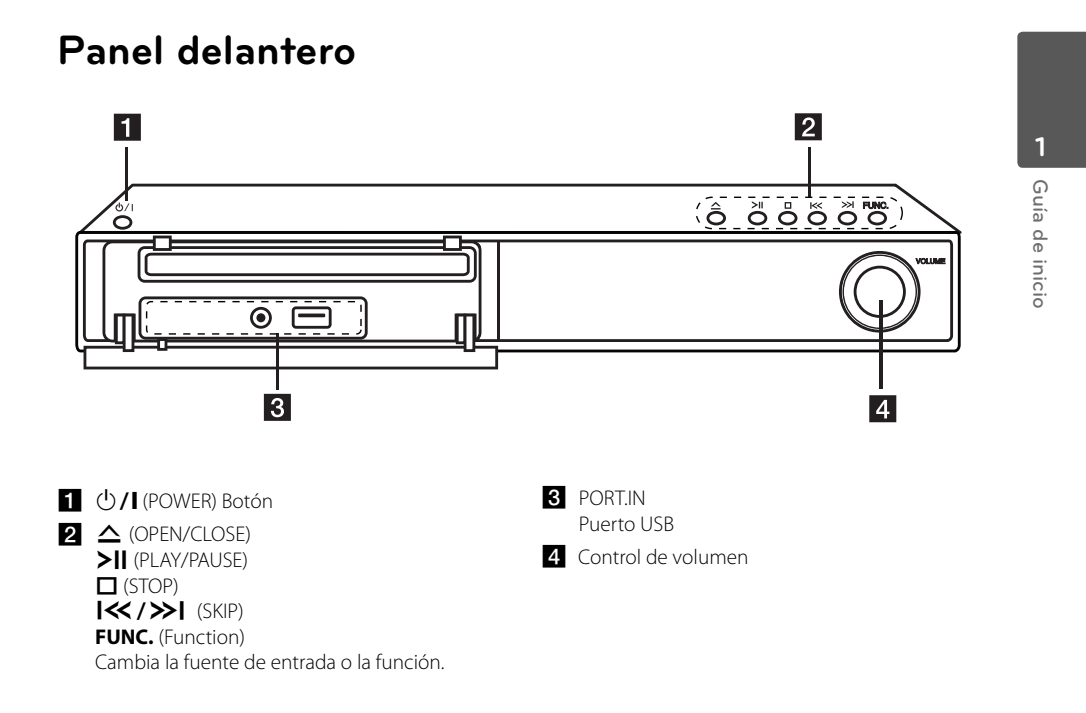

 $\bigoplus$ 

◈

**10 Guía de inicio**

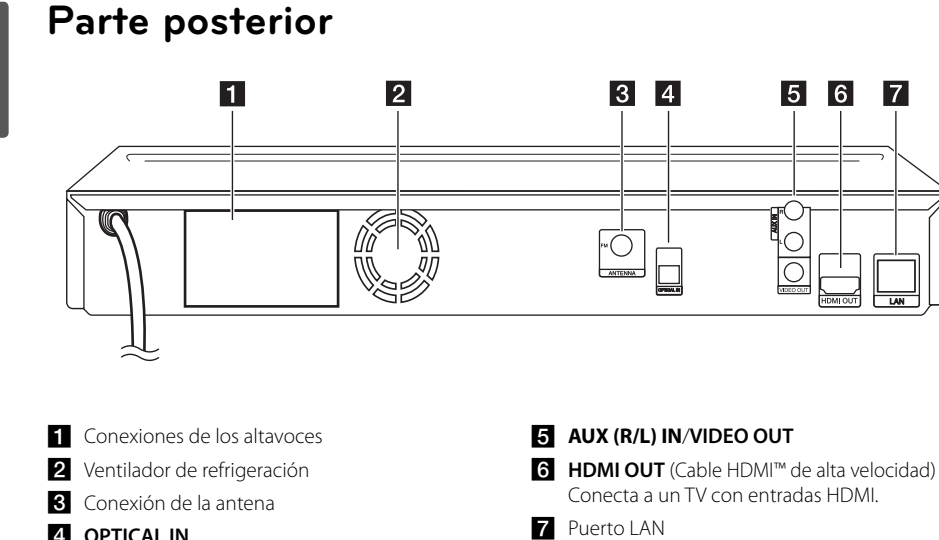

⊕

**4** OPTICAL IN

**Guía de inicio**

Guía de inicio

◈

**1**

◈

C

## **Colocación del sistema**

La ilustración siguiente muestra un ejemplo de colocación del sistema. Tenga en cuenta que, para una mejor explicación, estas ilustraciones pueden con coincidir con el producto real.

Para lograr el mejor efecto de sonido surround, los altavoces que no sean subwoofer se colocarán en la misma dirección desde la posición de escucha (A).

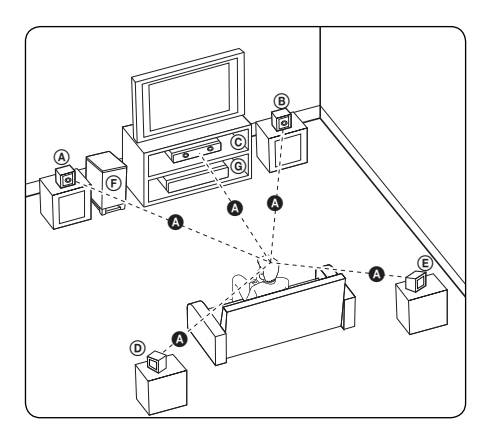

#### A **Altavoz delantero izquierdo (L)/** B **Altavoz delantero derecho (R):**

Coloque los altavoces delanteros a los lados del monitor y nivelados con la superficie la pantalla, cuanto sea posible.

#### C **Altavoz central:**

Coloque el altavoz central por encima o por debajo del monitor o pantalla.

#### D **Altavoz surround izquierdo (L)/**

#### E **Altavoz surround derecho (R):**

Coloque estos altavoces detrás de la posición de escucha, orientados ligeramente hacia dentro.

#### F **Subwoofer:**

La posición del subwoofer no es tan importante, porque los sonidos graves no son altamente direccionales. Pero, es mejor colocar el subwoofer cerca de los altavoces delanteros. Gírelo ligeramente hacia el centro de la habitación para reducir la reflexión en la pared.

#### G **Unidad**

#### $\mathbb{P}\setminus\mathsf{Precaución}$  -

 Tenga cuidado de que los niños coloquen las manos o cualquier objeto en el conducto del altavoz.

\*Conductor del altavoz: Un orificio para los sonidos graves en la caja del altavoz.

- Coloque el altavoz central a una distancia segura, fuera del alcance de los niños. De lo contrario, podría caer el altavoz y causar lesiones y/o daños materiales.
- Los altavoces contienen piezas magnéticas, por lo que pueden causar irregularidades en los colores de las pantallas de los televisores o los monitores de ordenador. Coloque los altavoces alejados del televisor

o el monitor del ordenador.

# **Conexión del altavoz**

⊕

### **Conexión de los altavoces al reproductor**

Conecte los cables de que dispone el altavoz a la unidad.

- Para conectar el cable a la unidad, presione con el dedo cada lengüeta de plástico para abrir los terminales de conexión en la unidad. Inserte el cable y suelte la lengüeta.
- Conecte el extremo negro del cable a los terminales marcados como – (menos) y el otro extreme a los terminales marcados como + (más).

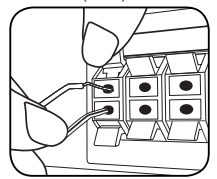

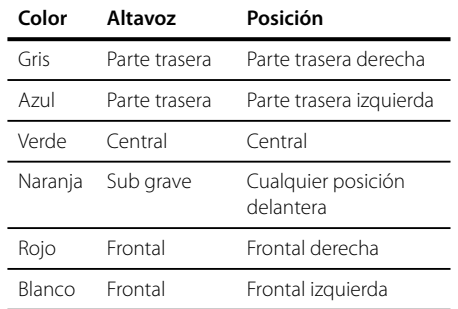

# **Ajustes**

### **Ajustar los valores de confi guración**

 $\overline{\phantom{a}}$ 

Es posible modificar los ajustes del reproductor en el menú [Config.].

1. Pulse HOME  $(\triangle)$ .

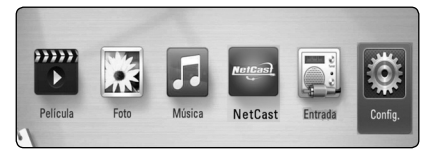

2. Utilice  $\lt/$  para seleccionar el menú [Config.] y pulse ENTER  $(③)$ .

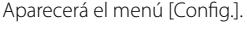

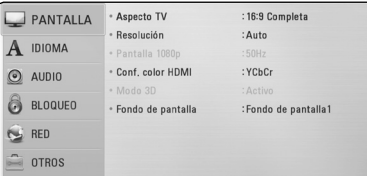

3. Utilice  $\Lambda/V$  para seleccionar la primera opción de configuración y pulse  $>$  para pasar al segundo nivel.

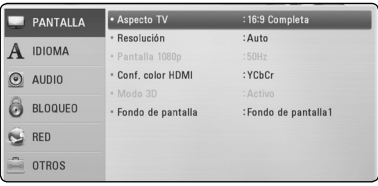

4. Utilice  $\Lambda/V$  para seleccionar una segunda opción de configuración y pulse ENTER  $(\odot)$ para desplazarse hasta el tercer nivel.

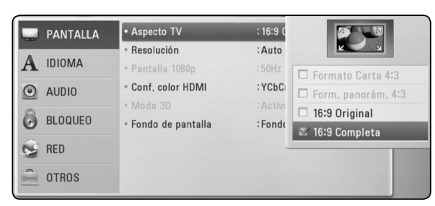

5. Utilice  $\Lambda/V$  para seleccionar la opción deseada y pulse ENTER  $(\odot)$  para confirmar su selección.

### **Confi guración de resolución**

El reproductor proporciona varias resoluciones de salida para las conexiones HDMI OUT y COMPONENT VIDEO OUT. Es posible cambiar la resolución mediante el menú [Config.].

- 1. Pulse HOME  $($ <sup>1</sup>.
- 2. Utilice  $\lt/$  para seleccionar el menú [Config.] v pulse ENTER (<sup>o</sup>). Aparecerá el menú [Config.].
- 3. Utilice  $\Lambda/V$  para seleccionar la opción  $[PANTALLA]$  y, a continuación, pulse  $\geq$  para pasar al segundo nivel.
- 4. Utilice  $\Lambda/V$  para seleccionar la opción [Resolución] y, a continuación, pulse ENTER  $(\odot)$ ] para pasar al tercer nivel.

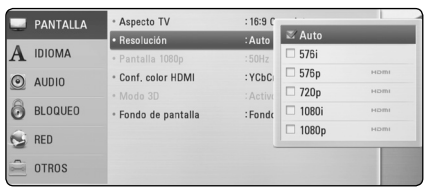

5. Use  $\Lambda/V$  para seleccionar una opción y, a continuación, pulse ENTER  $(\odot)$  para confirmar su selección.

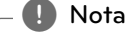

- Si su televisor no acepta la resolución que ha configurado en el reproductor, es posible ajustar la resolución a 576p de la siguiente manera:
	- 1. Pulse  $\triangleq$  para abrir la bandeja del disco.
	- 2 Pulse (STOP) por más de 5 segundos.

### Configuración de la red por **cable**

Si hay un servidor DHCP en la red de área local (LAN) a través de una conexión por cable, a este reproductor se le asignará automáticamente una dirección IP. Después de realizar la conexión física, es posible que se tenga que ajustar la configuración de red del reproductor en algunas redes domésticas. Ajuste la configuración de [RED] de la siguiente manera.

#### **Preparación**

Antes de ajustar la red por cable, es necesario conectar Internet de banda ancha a su red doméstica.

1. Seleccione la opción [Config de conexión] en el menú [Config.] y, a continuación, pulse ENTER  $\mathbf{O}(n)$ .

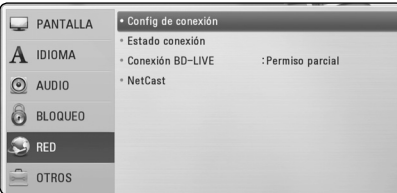

- 2. Seleccione [Sí] y pulse ENTER  $(\odot)$  para continuar. Los nuevos ajustes de conexión ponen a cero los ajustes de red actuales.
- 3. Utilice  $\Lambda/V/\langle\rangle$  para seleccionar el modo IP entre [Dinámico] y [Estático].

Normalmente, seleccione [Dinámico] para asignar de forma automática una dirección IP.

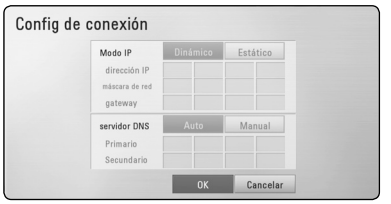

#### , **Nota**

Si no hay disponible un servidor DHCP en la red y desea configurar manualmente la dirección IP, seleccione [Estático] y, a continuación, [dirección IP], [máscara de red], [gateway] y [servidor DNS] mediante los botones  $\Lambda$  / V /  $\lt$  /  $>$  y los botones numéricos. Si se equivoca mientras introduce un número, pulse CLEAR para borrar la parte resaltada.

- 4. Seleccione [OK] y pulse ENTER  $(\odot)$  para aplicar los ajustes de red.
- 5. El reproductor le pedirá que compruebe la conexión de red. Seleccione [OK] y pulse ENTER (<sup>6</sup>) para completar la conexión de red.
- 6. Si selecciona [Test] y pulsa ENTER  $(\odot)$  en el paso 5 anterior, el estado de conexión de la red se mostrará en la pantalla. Además, es posible hacer la comprobación en [Estado conexión] en el menú [Config.].

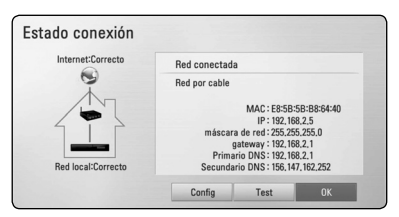

### **Reproducción general**

### **Usar el menú [HOME]**

El menu HOME aparece al pulsar el botón HOME  $\textcircled{f}$ ). Utilice  $\textless$  /  $\textless$  para seleccionar una categoría y pulse ENTER  $(③)$ .

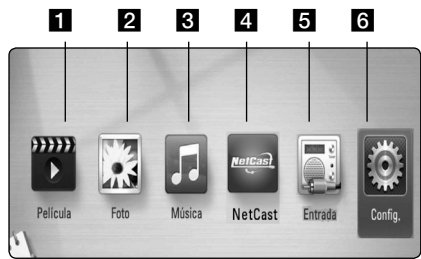

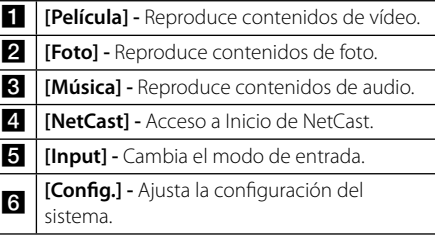

### **Reproducción general BD** DVD ACD

- 1. Pulse  $\triangle$  (OPEN/CLOSE) y coloque un disco en la bandeja de discos.
- 2. Pulse <sup>1</sup> (OPEN/CLOSE) para cerrar la bandeja de discos.

La mayoría de CDs de audio, BD-ROM y DVD-ROM se reproducen automáticamente.

- 3. Pulse HOME  $(\triangle)$ .
- 4. Seleccione [Película] o [Música] con los botones  $\langle$  /  $\rangle$ , y pulse ENTER ( $\odot$ ).
- 5. Seleccione la opción [BD], [DVD], [VR] o [Audio] utilizando  $\Lambda$  / V, y pulse ENTER ( $\odot$ ).

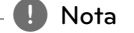

- Las funciones de reproducción descritas en este manual no siempre están disponibles en todos los archivos y dispositivos. Algunas funciones pueden estar restringidas por muchos factores.
- Dependiendo de los títulos de BD-ROM, es posible que sea necesaria una conexión de dispositivo USB para una correcta reproducción.
- · Los discos de formato DVD VR sin finalizar no podrán reproducirse en esta unidad.
- Algunos discos DVD-VR se hacen con datos CPRM mediante una DVD RECORDER. Esta unidad no admite estos tipos de disco.

### **Reproducir un archivo en el disco/dispositivo USB** | MOVIE | MUSIC | PHOTO

Esta unidad puede reproducir archivos de video, audio e imágenes contenidas en el disco o dispositivo USB.

- 1. Introduzca un disco de datos en la bandeja de discos o conecte un dispositivo USB.
- 2. Seleccione [Película], [Foto] o [Música] con los botones  $\lt/$   $>$ , y pulse ENTER ( $\odot$ ).
- 3. Seleccione la opción [Datos] or [USB] con  $\Lambda$  / V, y pulse ENTER ( $\odot$ ).
- 4. Seleccione un archivo con  $\Lambda/V/C/2$ , y pulse  $\blacktriangleright$  (PLAY) o ENTER ( $\odot$ ) para reproducir el archivo.

**Funcionamiento**

◈

Funcionamiento

**4**

### **Operaciones básicas para el contenido de vídeo y audio**

#### **Para detener la reproducción**

Pulse  $\blacksquare$  (STOP) durante la reproducción.

#### **Para hacer una pausa**

Pulse II (PAUSE) durante la reproducción. Pulse  $\blacktriangleright$  (PLAY) para reanudar la reproducción.

#### **Para reproducir fotograma a fotograma (vídeo)**

Pulse II (PAUSE) durante la reproducción de películas.

Pulse II (PAUSE) repetidamente para reproducir fotograma a fotograma.

#### **Para buscar hacia delante o hacia atrás**

Pulse < o > durante la reproducción para avanzar rápidamente o retroceder rápidamente.

Puse  $\blacktriangleleft$  o  $\blacktriangleright$  varias veces para cambiar entre las distintas velocidades de reproducción.

#### **Para reducir la velocidad de reproducción**

Mientras que la reproducción está en pausa, pulse varias veces  $\blacktriangleright$  para reproducir a varias velocidades de cámara lenta.

#### **Para saltar al capítulo/pista/archivo siguiente/anterior**

Durante la reproducción, pulse  $\blacktriangleleft$  o  $\blacktriangleright$  para ir al siguiente capítulo/pista/archivo o para volver al principio del capítulo/pista/archivo actual.

Pulse  $\blacktriangleleft$  dos veces brevemente para volver al capítulo/pista/archivo anterior.

Puede que haya muchos tipos de contenido en la carpeta actual dentro del menú. En ese caso, pulse  $\blacktriangleleft \blacktriangleleft$  o  $\blacktriangleright \blacktriangleright$  para ir al contenido anterior o siguiente del mismo tipo.

# **Visualización en pantalla**

Es posible visualizar y ajustar diversa información y ajustes sobre el contenido.

### **BD** DVD **AVCHD** MOVIE

1. Durante la reproducción pulse INFO/DISPLAY (m) para mostrar diversa información sobre la reproducción.

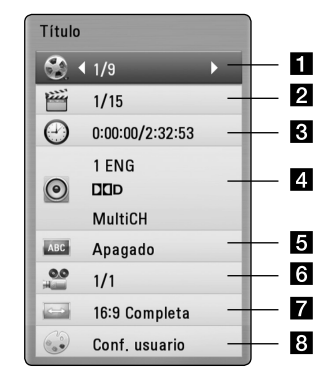

- **1 Título –** número del título actual/número total de títulos.
- **2 Capítulo –** Número del capítulo actual/ número total de capítulos.
- **3 Tiempo** tiempo de reproducción transcurrido/tiempo total de reproducción.
- **4. Audio –** Idioma o canal de audio seleccionado.
- **5** Subtítulo Subtítulos seleccionados.
- f **Angulo** Ángulo seleccionado/número total de ángulos.
- **Aspecto TV** relación de aspecto de TV seleccionado.
- **h** Modo de imagen modo de imagen seleccionada.
- 2. Seleccione una opción con  $\Lambda/V$ .
- 3. Utilice  $\lt/$  para ajustar el valor de la opción seleccionada.
- 4. Pulse BACK ( $\bullet$ ) para salir de la visualización en pantalla.

**4**

# **Resolución de problemas**

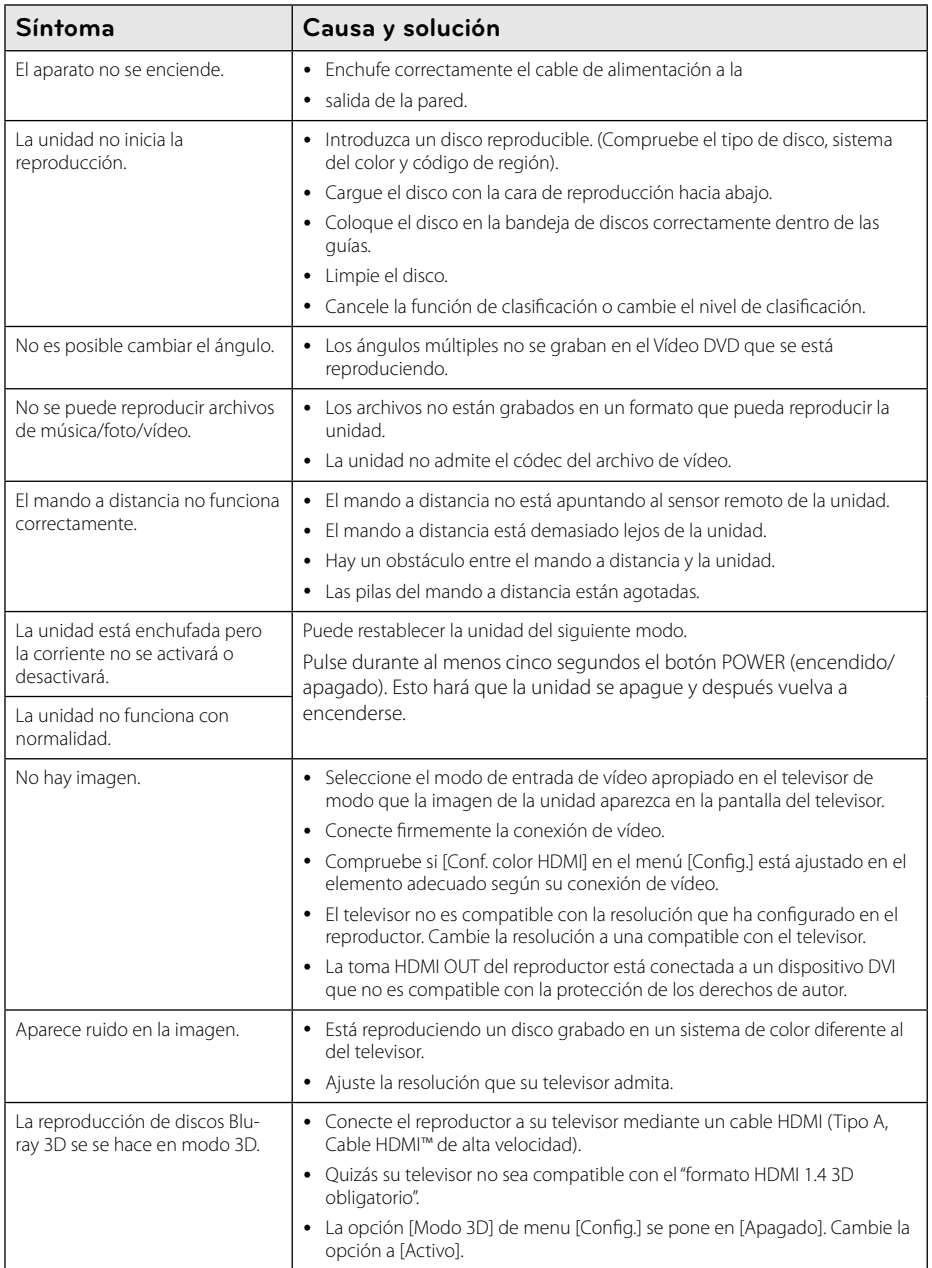

 $\bigoplus$ 

**Resolución de problemas**

Resolución de problemas

**5**

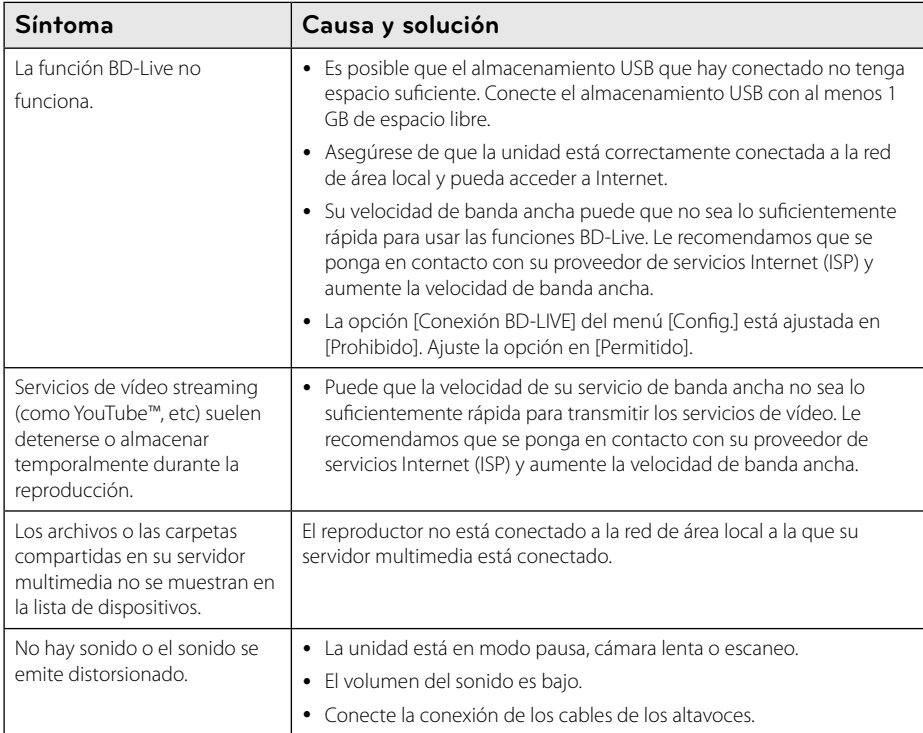

### **Asistencia al cliente**

Puede actualizar el reproductor con el último software para mejorar el funcionamiento del producto y/o añadir nuevas funciones. Para obtener el último software de este reproductor (si hubiera actualizaciones), visite http://lgservice.com o póngase en contacto con el Centro de atención al cliente de LG Electronics.

### **Aviso sobre el software de código abierto**

Para obtener el correspondiente código bajo la licencia de GPL, LGPL y otras licencias de código abierto, visite http://opensource.lge.com. Todos los terminos referidos, la exclusion de garantía y los avisos de copyright pueden descargarse con código abierto.

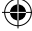

# **Marcas comerciales y licencias**

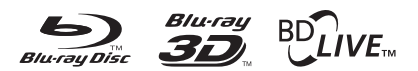

Blu-ray Disc™, Blu-ray™, Blu-ray 3D™, BD-Live™, BONUSVIEW™ y sus logotipos son marcas comerciales de Blu-ray Disc Association.

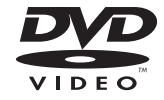

El logotipo "DVD" es una marca registrada de DVD Format/Logo Licensing Corporation.

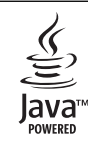

Java y todas las marcas comerciales y logotipos basados en Java son marcas registradas o comerciales de Sun Microsystems, Inc. en los Estados Unidos y otros países.

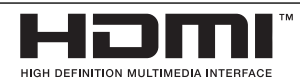

HDMI, el logo HDMI y la Interfaz Multimedia de Alta Definición son marcas comerciales o registradas de HDMI en licencia de LLC.

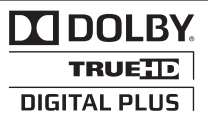

Fabricado bajo autorización de Dolby Laboratories. "Dolby" y símbolo de doble D son marcas comerciales de Dolby Laboratories.

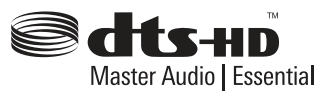

Fabricado bajo licencia de las patentes de EE.UU. nº: 5,451,942; 5,956,674; 5,974,380; 5,978,762; 6,226,616; 6,487,535; 7,392,195; 7,272,567; 7,333,929; 7,212,872 y otras patentes de EE.UU e internacionales, registradas o solicitadas. DTS y el símbolo son marcas registradas y DTS-HD, DTS-HD Master Audio l Essential and los logotipos DTS son marcas comerciales de DTS, Inc. El producto incluye software. © DTS, Inc. Todos los derechos reservados.

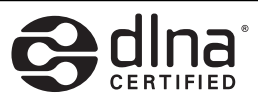

DLNA®, el logo de DLNA y DLNA CERTIFIED® son marcas comerciales, marcas de servicios o marcas de certificación de Digital Living Network Alliance.

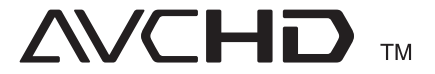

"AVCHD" y el logotipo "AVCHD" son marcas registradas de Panasonic Corporation y Sony Corporation.

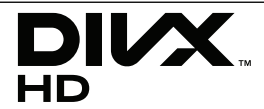

DivX®, DivX Certified® y demás logos asociados son marcas registradas de DivX, Inc. utilizadas bajo licencia.

**Apéndice 6**

# Especificaciones

### General

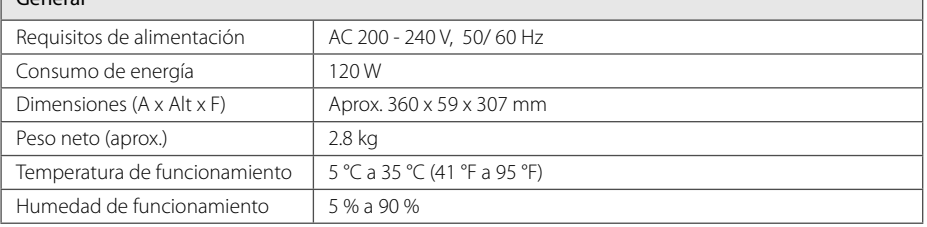

 $\bigoplus$ 

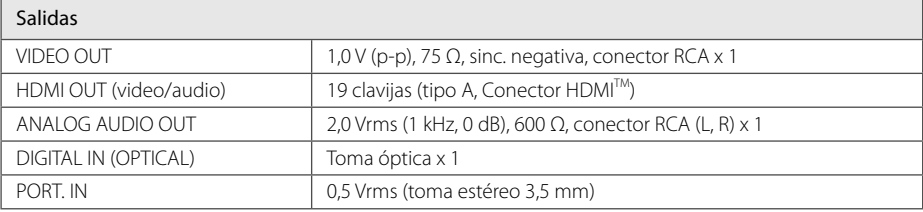

#### Sintonizador

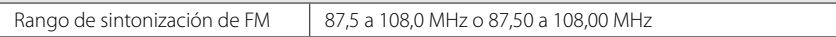

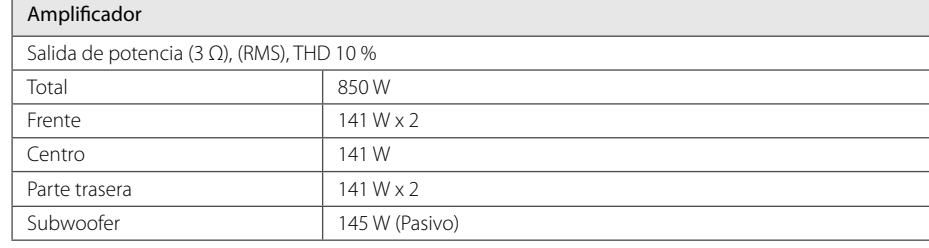

◈

 $\bigcirc$ 

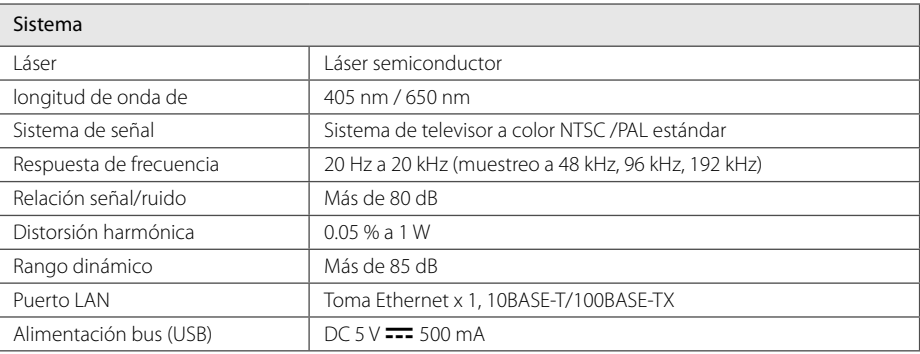

 $\bigoplus$ 

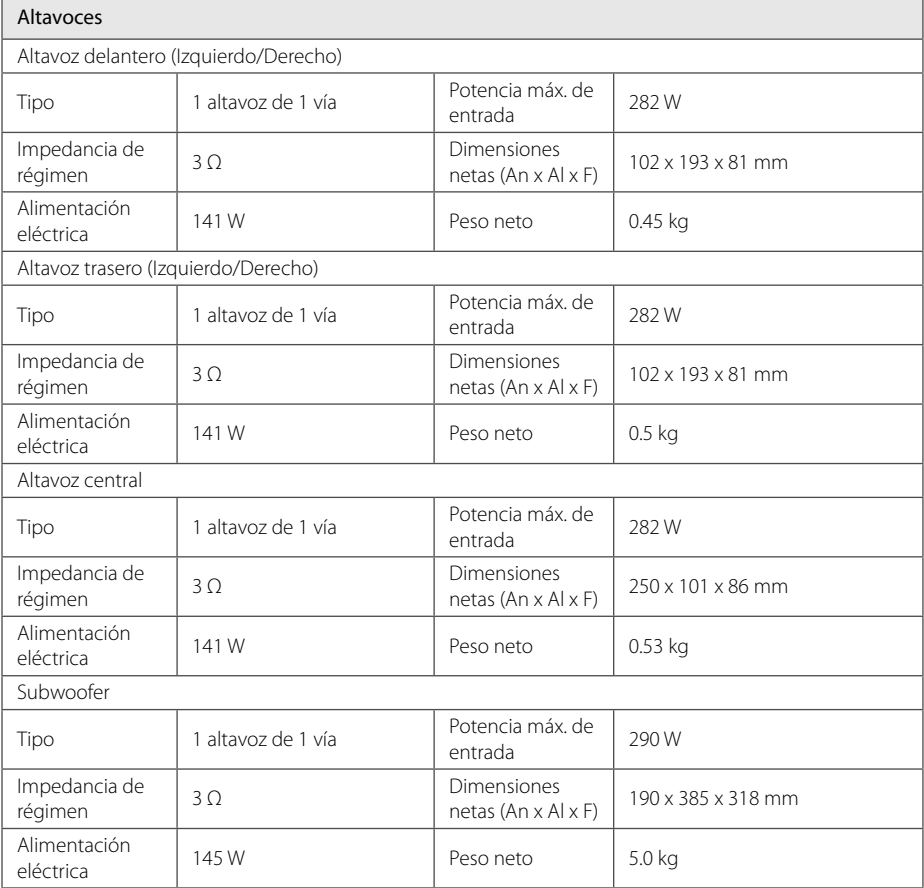

· El diseño y las especificaciones están sujetas a cambio sin previo aviso.

**Apéndice**

**6**

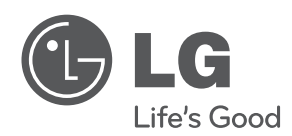

⊕

En el CD-ROM se incluye una versión electrónica extendida del Manual del Usuario ampliado con funciones avanzadas. Para poder leerlo debe abrir dichos archivos desde un ordenador personal (PC) equipado con una unidad de CD-ROM.

HB806SH-D0\_BDEULL\_SIM\_SPA\_0761.indd 22 8806SH-D0\_BDEULL\_SIM\_SPA\_0761.indd 22

◈